## **Netdata in docker**

Install Netdata likes this - with a sensible hostname; as the normal hostname in docker is just random

You need to get the Token and Room(s) from the NetData Cloud

sudo mkdir /opt/netdata sudo vi /opt/netdata/netdata.conf

## Add this to the file (see more config [here\)](https://learn.netdata.cloud/docs/agent/daemon/config#daemon-configuration):

[global] hostname = sparrow

## Save the file and star the docker node:

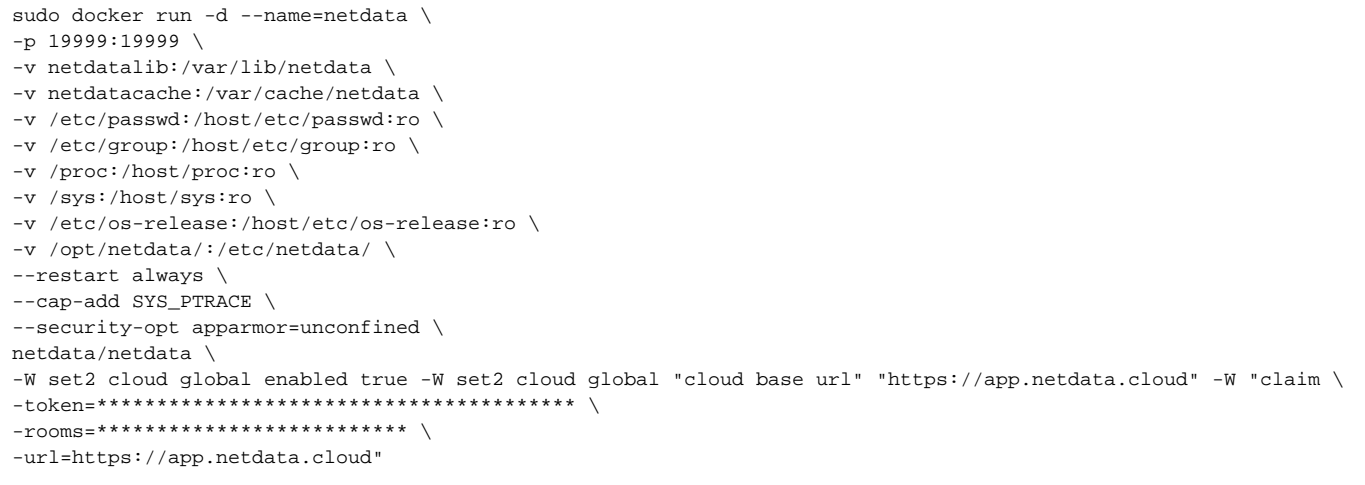

Now the node is added to You Netdatacloud and room(s):

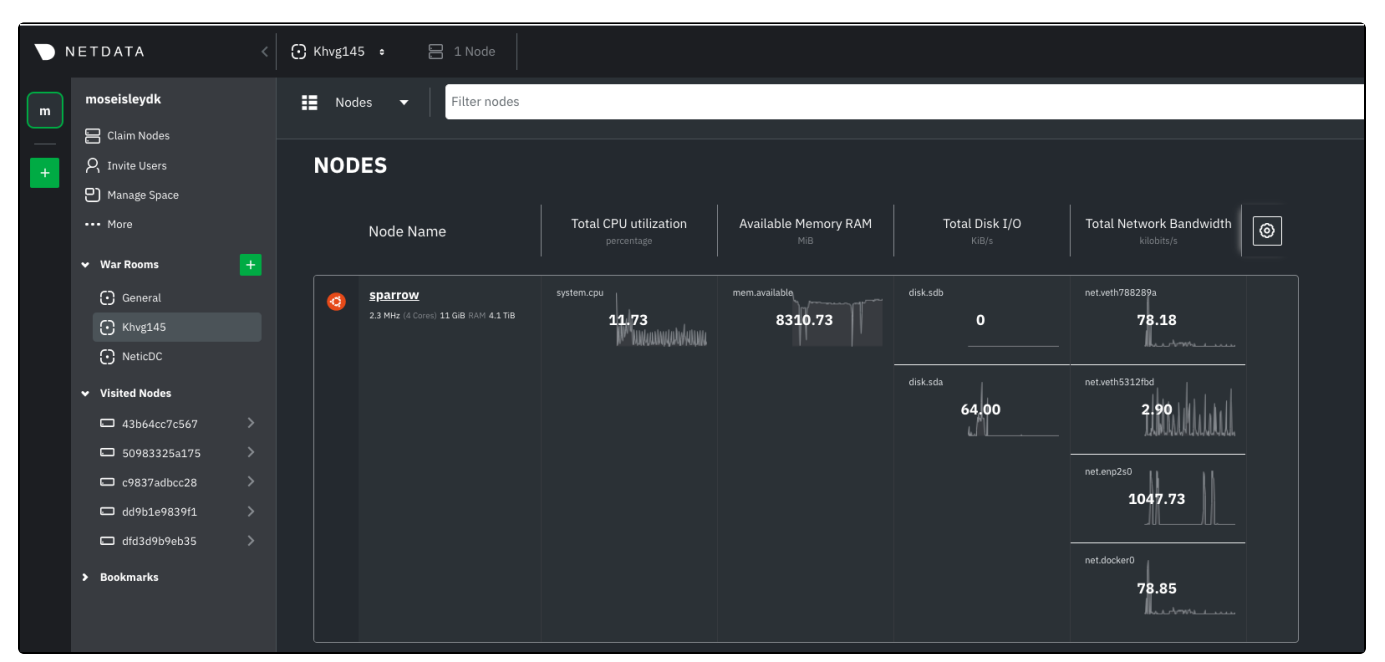